# Tools to Enhance and Extend Canvas

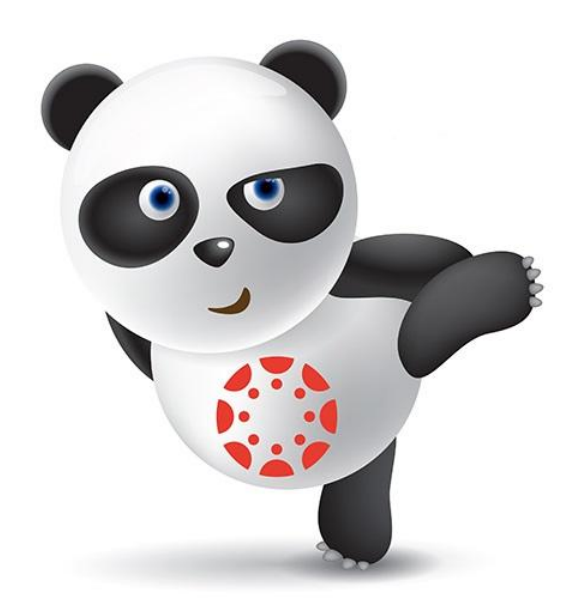

## **Respondus**®

Assessment Tools for Learning Systems

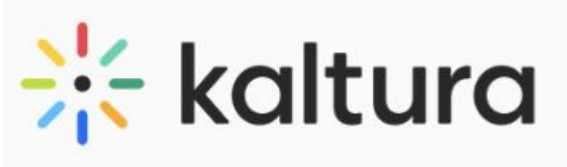

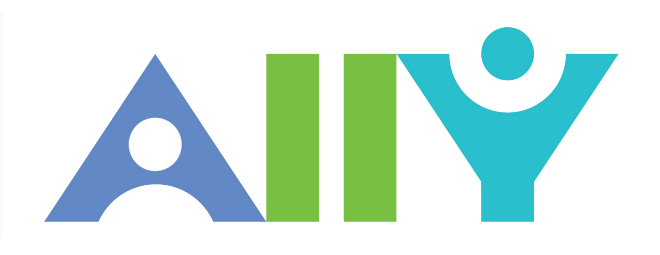

**Equatio** 

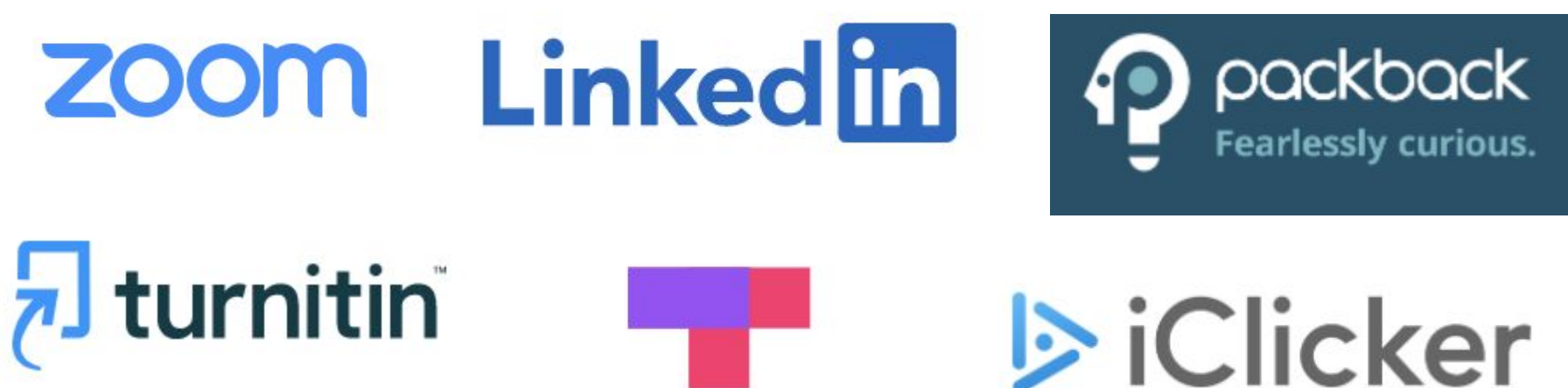

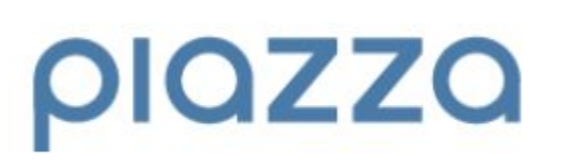

ТОР НАТ

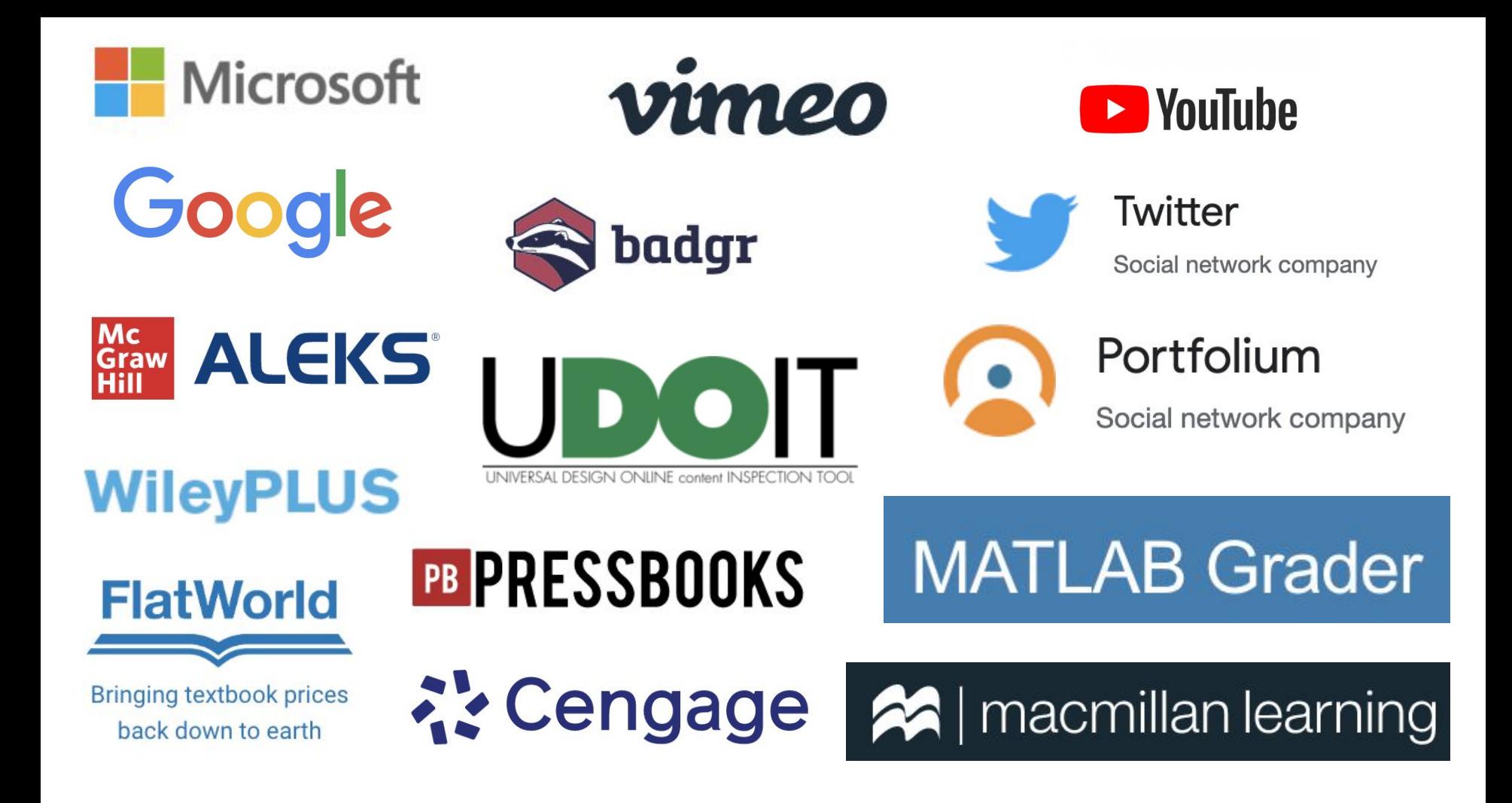

#### What is LTI?

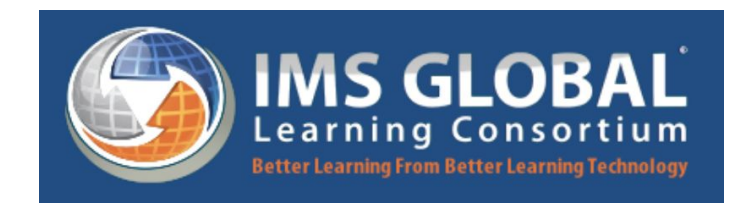

Learning Tools Interoperability (LTI) is an education technology specification developed by the [IMS Global Learning Consortium.](https://en.wikipedia.org/w/index.php?title=IMS_Global_Learning_Consortium&action=edit&redlink=1) It specifies a method for a learning system to invoke and to communicate with external systems.

LTI provides a framework through which an LMS can send some verifiable information about a user to a third party. For LTI to work, the third party needs to provide a consumer key and shared secret (1.1) or development key (1.3) that Canvas can use to generate a signature to verify the authenticity of the data sent.

Example: a Learning Management System (LMS) may use LTI to host course content and tools provided by external, third-party systems on a web site, without requiring a learner to log in separately on the external systems, with information about the learner and the learning context shared by the LMS with the external systems.

#### Upgrade to LTI Advantage

LTI Advantage is a package of LTI services that are vetted, supported, and certified by IMS Global Learning Consortium.

Three LTI Advantage feature services:

- Names and Role Provisioning Services
	- Automate course enrollment into third-party tools
	- Provide faculty with reports on student activity within the tool.
- Deep Linking
	- Simplify course building with the easy addition of deep links to content, including content playlists and tables of content.
- Assignment and Grade Services
	- Dynamically update scores and comments from third-party tools into a single place, such as the LMS gradebook.

### LTI Advantage Conformance Certification

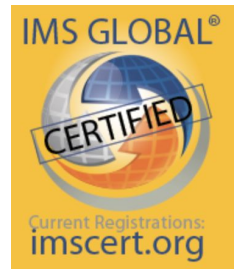

There are two classifications of LTI Advantage conformance certification:

- 1. LTI Advantage Complete
	- Any Learning Platform or Tool that completes certification testing for LTI 1.3 Core and all three LTI Advantage services
	- Certification is required for all Learning Platforms.
- 2. LTI Advantage Certified
	- Any Tool that completes certification for LTI 1.3 Core and either one or two services

All certified products are issued a certification number and are listed in the [IMS](http://imscert.org/) [Certified Product Directory.](http://imscert.org/)

#### LTI Tool Sources

- External: Third-party vendors
	- Majority of LTI tools
	- Must go through software approval process

#### **Instructure Canvas**

- New Quizzes
- Canvas Data
- Canvas Commons
- New Analytics
- Attendance
- VT
	- Guests Tool
	- CyberRange

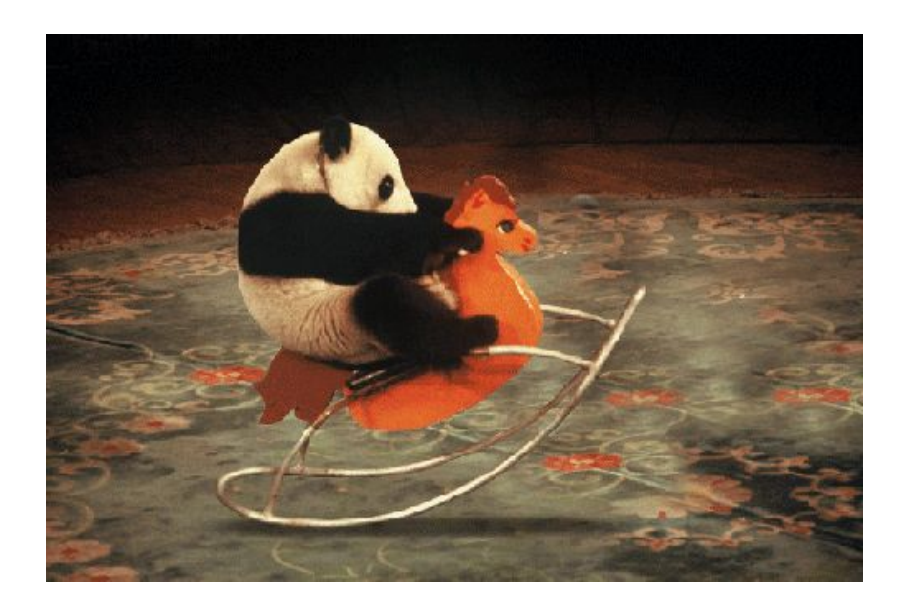

#### What are External Apps (LTI Tools)?

- Add functionality to a Canvas course. For example, an instructor may want to include a study aid (flashcards, mini-quizzes, etc.) to help students better understand the concepts being taught.
- Can be configured on the account or course level.
- Can be added to Modules, Course Navigation, the Rich Content Editor, and Assignments.

<https://community.canvaslms.com/t5/Canvas-Basics-Guide/What-are-External-Apps-LTI-Tools/ta-p/57>

### VT Approved LTI Tools

1. ServiceNow Knowledge Base: Search **4help.vt.edu** for "LTI Tools" [https://vt4help.service-now.com/sp?id=kb\\_article&sysparm\\_article=KB0010778](https://vt4help.service-now.com/sp?id=kb_article&sysparm_article=KB0010778)

#### 2. In [Canvas:](http://canvas.vt.edu)

- a. Navigate to a course.
- b. In the list of tools, choose **Settings**.
- c. In the tabs across the top, choose **Apps**.
- d. Click the **View App Configurations** button.

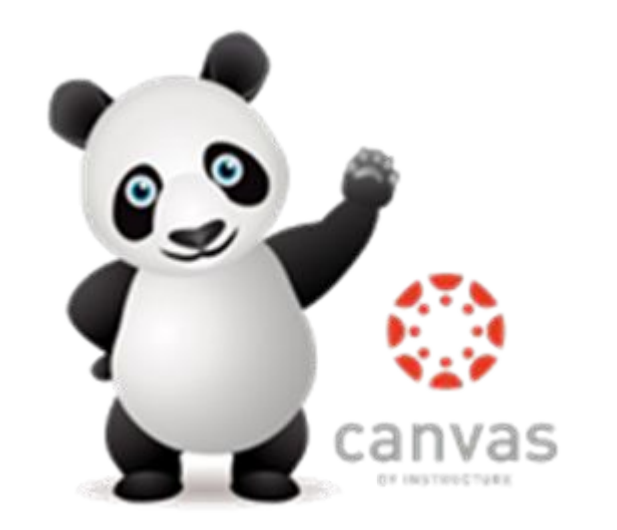

#### LTI Tool Request Process

- 1. **Initial request**: User/faculty requests LTI via ServiceNow request form.
	- [https://4help.vt.edu/sp?id=sc\\_cat\\_item&sys\\_id=9264f100db29ab0ccd2c56594b9619ee](https://4help.vt.edu/sp?id=sc_cat_item&sys_id=9264f100db29ab0ccd2c56594b9619ee)
- 2. **Information gathering**: Work with vendor to get forms signed and information about LTI tool.
	- HECVAT, IT Security form, FERPA agreement, Terms and Conditions, Privacy Policy
- 3. **Submit for approval**: Submit paperwork and form for software approval process via ServiceNow request form.
	- Must be reviewed by IT security, the registrar, IT procurement, and the University legal team.
- 4. **Installation**: Once approved, tool is added to Canvas by Learning Services Team.
- 5. **Documentation and Testing**
- 6. **Roll out:** User/Faculty is contacted.

#### Additional LTI Tool Information

Most LTI tools are seamlessly integrated, but…

- Some LTI tools require users to log in with their credentials the first time accessing the tool.
	- Ex: Microsoft, Google
- Some LTI tools require users to have an account with the third party company. ○ Ex: Publisher tools
- Some LTI tools require cookies to load.
	- Ex: Packback, Piazza
- Some LTI tools require students to purchase a subscription and/or equipment to use.
	- Ex: iClicker, TopHat, Publisher tools

#### Accessing LTI Tools In Canvas

How to access and use a tool depends on where it's integrated in Canvas:

- [Add the Course Navigation Menu](https://vt4help.service-now.com/sp?id=kb_article&sys_id=45571cb10f378240d3254b9ce1050e28#AddToCourseNavigationMenu) Control which tools display in the Course Navigation Menu.
- [Add to an Assignment](https://vt4help.service-now.com/sp?id=kb_article&sys_id=45571cb10f378240d3254b9ce1050e28#AddToAssignment) Set up a Canvas Assignment that uses the tool.
- [Add to a Module](https://vt4help.service-now.com/sp?id=kb_article&sys_id=45571cb10f378240d3254b9ce1050e28#AddToModule) Link the tool's content or an Assignment to a Module.
- [Add to a Rich Content Editor](https://vt4help.service-now.com/sp?id=kb_article&sys_id=45571cb10f378240d3254b9ce1050e28#AddToRichContentEditor) Link the tool to a Page or to the Syllabus.
- [Add to Collaborations](https://vt4help.service-now.com/sp?id=kb_article&sys_id=45571cb10f378240d3254b9ce1050e28#AddToCollaborations) Use the tool inside of Canvas Collaborations.

[https://vt4help.service-now.com/sp?id=kb\\_article&sys\\_id=45571cb10f378240d3254b9ce1050e28](https://vt4help.service-now.com/sp?id=kb_article&sys_id=45571cb10f378240d3254b9ce1050e28)

#### LTI Tool Support - Getting Help

Check Canvas LTI ServiceNow Knowledge Base page for help with LTI tools

• Search [4help.vt.edu](https://4help.vt.edu/) for "LTI Tools"

[https://vt4help.service-now.com/sp?id=kb\\_article&sys\\_id=45571cb10f378240d325](https://vt4help.service-now.com/sp?id=kb_article&sys_id=45571cb10f378240d3254b9ce1050e28) [4b9ce1050e28](https://vt4help.service-now.com/sp?id=kb_article&sys_id=45571cb10f378240d3254b9ce1050e28)

- Use ctrl+F to search for tool in question
- If unsure, open an incident at 4help.vt.edu and will be directed to correct place for help
- Most third party tools, especially textbook LTI apps, are supported by third party company.

# Questions?

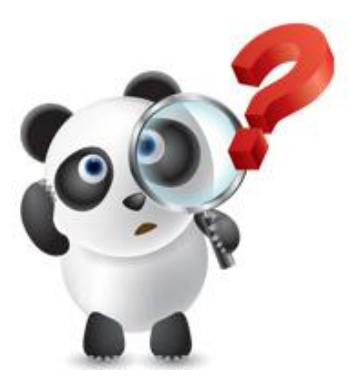